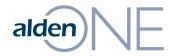

### Release Notes 19.1.2

Walkthrough of Improvements for this release of Alden One.

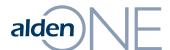

# View All Tabs Dropdown

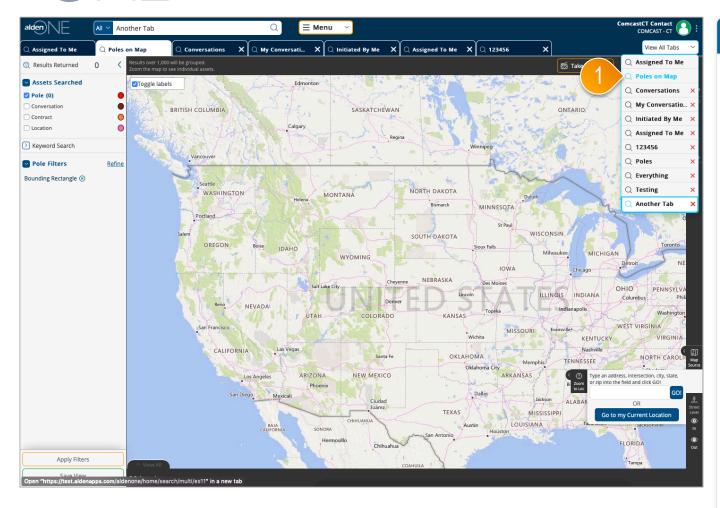

### page walkthrough

1 Now, in the "View All Tabs" dropdown menu, the open tab is highlighted.

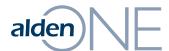

## Conversation Opens Immediately Upon Creation

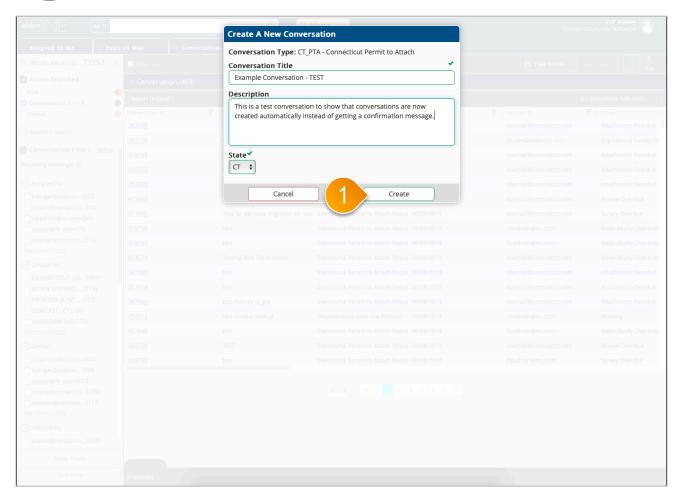

#### page walkthrough

1 Clicking "Create" will bring you straight to the conversation you've created instead of getting a success message and the option to close the window or open the conversation.

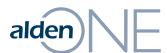

## Conversation Opens Immediately Upon Creation

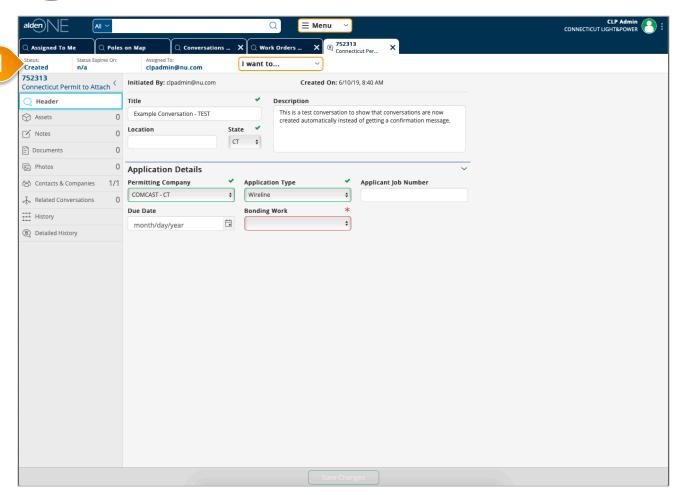

#### page walkthrough

1 Clicking "Create" will bring you straight to the conversation you've created instead of getting a success message and the option to close the window or open the conversation.

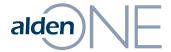

### Enhancements and Updates Completed This Release

#### **User Stories**

Refine Dialog - Make the default behavior for the number editor to be '+' when the 'Apply' button is clicked

Parent/Unparent - If a user does not have the Manage Parent Conversation role, do not show the options for Parent/Unparent Conversation

Auto-save conversation, instead of displaying an error, when user selects an action on an un-saved conversation.

Search results - Conversations without a timer are showing a value of '12/31/1' as the NextTimer. Fixed to be blank when they have no value set. If the conversation does not have an active timer, the next timer field will now show blank rather than '12/31/1' or '1/1/1900'.

Update "View all tabs" drop-list to highlight which tab is currently being viewed

As an admin, I want to see users' email in the User Management grid

A newly created conversation will open automatically instead of giving the option to open it or cancel.

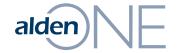

#### **Bugs Fixed This Release**

#### **Bugs**

Fixed the inconsistencies when adding contacts/companies to a conversation from: send email, share note/document/photo and assign/reassign dialogs.

Changing filters while in street level should dismiss street level view

Conversation Print - Small screen size (laptop with low resolution) causes print options to be wrapped and covers part of data

Administration - Switching between User Management and Role Management does not clear search text and gives no way to go back to all Users/Roles

The pop-up that displays for a text box giving suggested values does not always appear until the user mouse-clicks in the text box after typing the last character

Error in pole search when viewing shared poles

Unable to get calendar widget to open in any dialog for Dates

(role management) - A role can be inadvertently unassigned from a user or users

Alden One (conversation) - Read-only user can add contacts via notes, documents, and photos

Alden One (admin) - Number of users found doesn't change when searching

Alden One (views) - Can't pin/unpin certain dashboards in test and prod

Alden One (view) - If a user sets a different default view, the original default remains pinned but can be removed from tab bar

Alden One (prod) (keyword search) - If I have two keyword breadcrumbs and one of them is a conversation number, when I eliminate the second crumb the conversation opens in the search tab

Link to JRM does not work in TEST nor Production

Alden One (search) - Read-only user can clone a conversation from the search

User cannot type 'www.aldenone.com' to access Alden One anymore; must type 'https://www.aldenone.com'